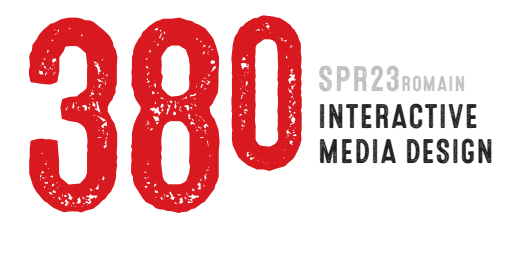

# **PROJECT 2 ABCS OF CSS** 35 PTS total **DUE WEEK 7** | Mon MAR 6

### Photographing your Alphabet

- $1:$  Take a look around your life. Try to find letters in everything you see. Take your camera with you everywhere you go. Yes, you can use your phone, but make sure you are shooting in highresolution and that you know how to control focus and exposure.
- 2 : You are looking to find interesting, *accidental* letters in other words, letters that aren't meant to be letters. You can find them anywhere: in nature, in manufactured items, in shadows, reflections, etc. *[Click here to see photo examples + examples of finished projects](http://comm380.com/projects/project3.html)*

Shoot a photograph of every letter in the alphabet. Shooting multiples of the same letter is a VERY good idea, as it will give you options. Rename each final photo with the letter it represents. Photos should be shot, zipped and turned in to Canvas prior to the start of class, Week 5 | Mon Feb 20 | Value 10 points

# DEFINING YOUR CONCEPT + WRITING YOUR COPY + EDITING YOUR PHOTOS

- 1 : Define a concept that will unify all of the letters together. Write copy for each letter you will need a title and short paragraph for each. Save as a PDF file.
- 2 : Using Adobe Photoshop, crop each image to exactly the same format and size. Images *must be* 500 pixels wide but may be *any* height. Enhancing of your images in Photoshop/Illustrator is allowed. Finally, Save images for Web in the best format, and put them into a folder.

 .zip compress PDF and folder into a single file. Turn in to Canvas prior to the start of class. Week 6 | Mon Feb 27 | Value 10 points

# making a web page using html + css + adobe dreamweaver

- 1 : Drag the supplied *project2-template* folder into your site folder. Change name to *project2*.
- 2 : Open Dreamweaver, then open supplied *project2.html*. Modify CSS rules in head of code to change colors and fonts within the template. I will demonstrate how to do this in class. Do NOT change box sizes, margins or padding (unless you know what you're doing and get permission).
- 3 : In the HTML code, modify each of these elements in the *alphabet* <div> (this will be demonstrated):
	- 1 Big letter <h2>
	- 2 Photograph <img>
	- **3** Subtitle <h3> text
	- 4 Body copy <p> text
	- 5 Copy/paste *alphabet* <div>. Repeat.
- 4 : Add a link on your index.html (home) page to this project. ALSO add a link at the top and bottom of this project page that takes visitor back to the index.
- 5 : .zip compress and turn in your entire site folder to Canvas. Name your file: *last-firstname\_project2.zip* Week 7 | Mon Mar 6 | Value 15 points

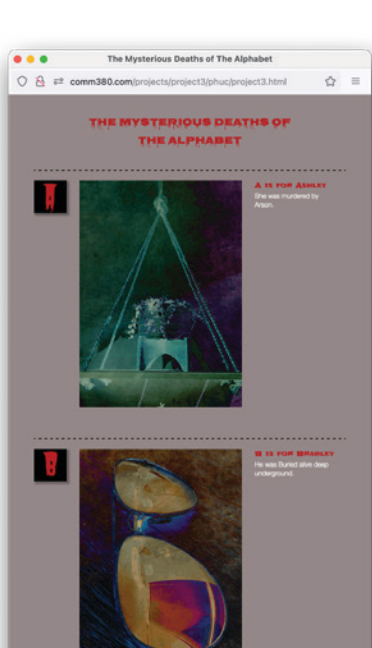

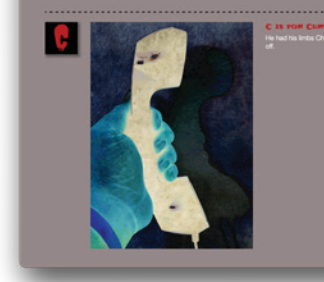